Gear technique? Gear technique? Stay cool turn the wheel! Stay cool turn the wheel!

CD-ROM FULL VERSION

GEARBASIC © INGENDI EDUTAINMENT

# From gear modulus to 9 speed From gear modulus to 9 speed automatic transmission in some automatic transmission in some simple steps ... simple steps ...

Gear wheel with pitch circle and modulus

9 speed automatic transmission

Lepelletier gear set

Spur gears

Ring gear Planetary gear

Ravigneaux gear set

# ...and many features ...and many features

teeth numbers of every gear wheel

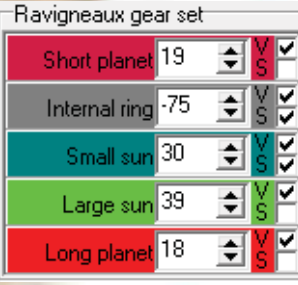

Gear speed table with switching elements

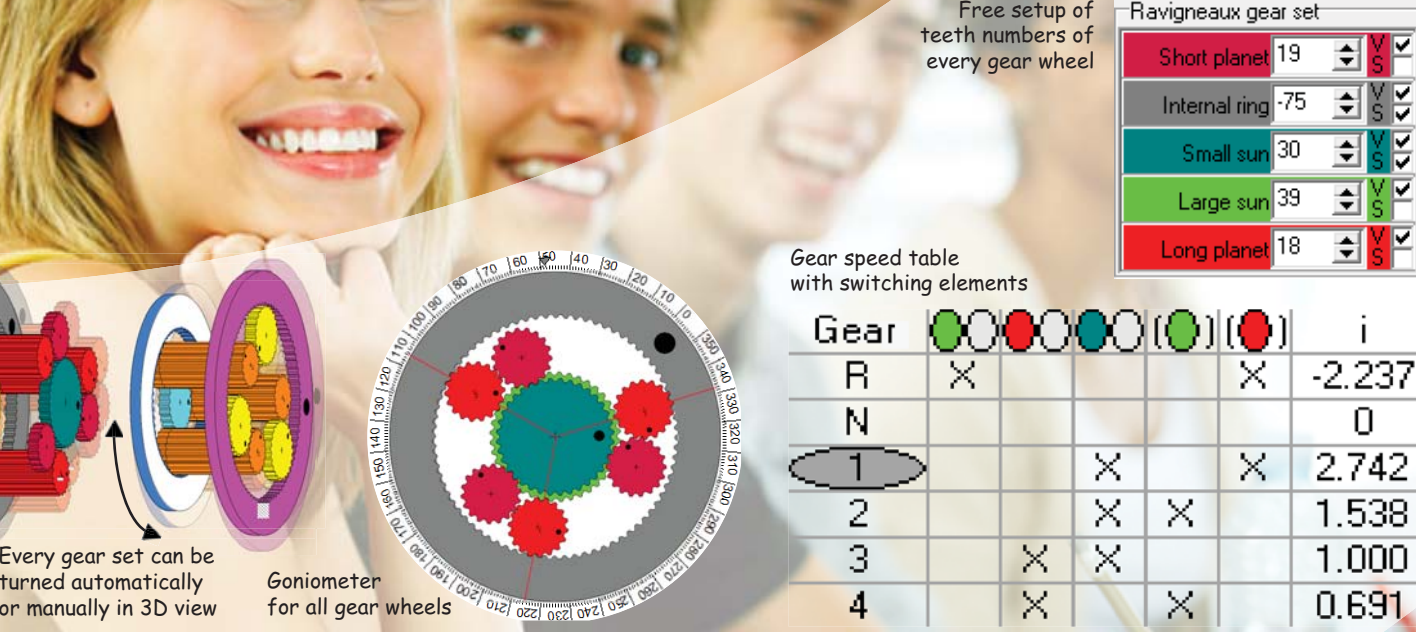

Every gear set can be turned automatically or manually in 3D view

Goniometer

**Goniometer for all gear wheels** *for all gear wheels* 

## Predefined exercises / workingsheets with the following contents:

Pitch circle, modulus, axes distance, determination of modulus, gear ratio, spur gear sets with two, three, four gear wheels, planetary gear set, stationary gear set, revolutionary gear set, direct gear, reverse gear, hybrid,

summing planetary gear, carrier division angles, Ravigneaux-set, Lepelletier-set, power flow, four speed automatic transmission, six speed automatic transmission, seven speed automatic transmission, nine speed automatic transmission, original build-up, brakes and clutches, gear ratio measurement, vehicle speed, gear speed change with one switching element

## E3: Determine the

### Introduction

It is cossible to determine the mode about the half of the teeth height. ramber of teeth.

## Determine the modulus of the own

Start the exercises E03 Determine the following steps for each exercise 1. Click with the mouse on the sca measure the pitch circle. Enter the pitch circle diameter is Divide it by the number of teeth Repeat the process for all three

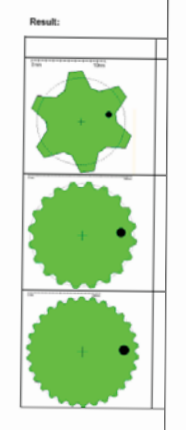

Manual doc @ Ingendi Edutainment (www.ing marked with a digital water mark. Every upau

## E1: Pitch circle of a gear

#### Introduction

One green and one red drum are arranged so that when turning the red drum the green drum rotates in the opposite direction. One drum rolls one to the other drum. The two drums are always tangent to the blue line.

If you look on the round side of the drum, you can see a blue dot from this line. If you rotate the drums in several steps and mark each time the blue dot, you get a circle of blue dots. This circle is called the pitch circle. In this case the pitch circle is identically equal with the outer contour of the drums.

### Task

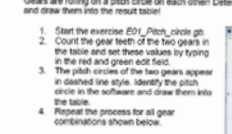

Gears are rolling on a pitch circle on each other! Determine the pitch circles with the GEARBAS/C-software

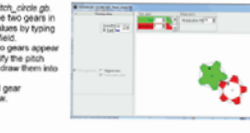

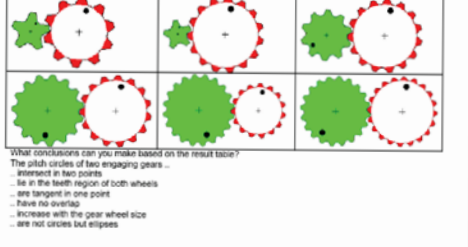

Page 19/58

Manual doc 0 ingendi Edutainment (www.ingendi.de/pearbasic) This document is protected by copyright and<br>marked with a digital water mark. Every unauthorized use is safetly forbidden!

## ulus and number of teeth of a gear

the pitch circle and the size of the gear wheel depend The first factor is the number of teeth of the gear wheel. for is the modulus, a measure for the size of the onar. specified in millimeter with only one tooth has a nitch circle diameter that is ykels. For each additional tooth, the oitch circle eased by one modulus length.

us into the cear wheels of the table

se E02 Modulus teeth\_count.gb uired number of teeth in the green input field rcles of the two gears appear dashed. The modulus is w diameter of the oilch circle. Identify the modulus and le gear wheels of the table process for all gear wheels shown below. mula for the pitch circle D<sub>A</sub>

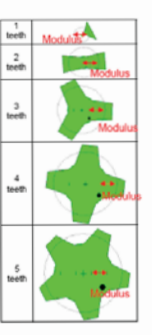

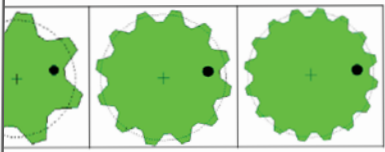

or the diameter of the pitch circle D<sub>re</sub> depending on the number of teeth z and the

and Edutainment (www.ingend.deigearbasic) This document is protected by copyright and<br>Itsi water mark. Every unauthorized use is strictly forbidden! Page 20/58

## E4: Distance of rotation axes of two engaging gear wheels

#### Introduction:

Two gear wheels that engage with each other and drive each other, must have a precisely defined distance beheave with their rotation axes.

and the control of the control of the control of the control of the control of

Task:<br>Determine the distance hetagen the aves of rotation of different opar wheel combinations and find the dependence of the pitch circles.

- 1. Start the exercise EO4, Axis, distance gb.
- 2. Set number of teeth given by the table by typing in the red and green input fields.
- 3. Move the scale and measure the
- desensions of the nitch circles (D = and D<sub>=0</sub>) of both gear wheels and the rotation avis distance a and enter all values in the
- 4. Calculate the half of pitch diameters of Calculate the nail of procrimentations of
- $\kappa$ **Banast the noncess for all near** combinations shown below.
- 6. Find a formula which describes the dependence of distance a and the two nitch circles D<sub>re</sub> and D<sub>re</sub>

#### Desuit

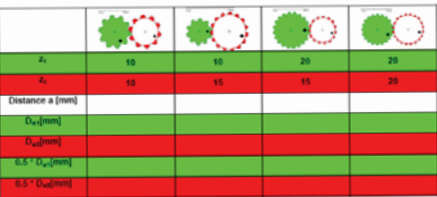

 $\sim$ 

#### The formula for the distance a as a relation depending on D<sub>an</sub> and Dan is:

## Manual dog 0 Ingendi Edutainment (www.ingendi.delpearbasic) This document is protected by copyright and

## E8: Gear ratio ring gear

#### Introduction:

A gear is located in the hollow interior of an internal/ ring gear and both gears engage each other. The small gear is called pinion in this build-up. This combination of gear wheels is called ring gear. The ring gear teeth rumber has a negative sign. Also, all gear ratio calculations are done with this negative number of teath.

## Task:

### Determine the gear ratio.

- Start the exercise E08\_Gear\_ratio\_ring\_gear.gb
- Set number of teeth given by the table by typing in the red and gray input fields.
- Press [30.] button to set the conjometer scales to zero.
- 4. Click on the rediative gear, hold the mouse button down and turn the rediatilite gear wheel. The gray gear wheel rotates with it. Turn it until the gray (i) gear is rotated to 100 °, w, is now 100
- 
- degrees.<br>5. Enter the current rotation angle of the red gear w, in the lable.<br>6. If the red/white gear wheel has a different rotation direction than the gray gear wheel, give the w<sub>a</sub> table value a negative size.
- Calculate the gear ratio i by dividing w, by w<sub>a</sub> Note the sign!
- Repeat the procedure, beginning from step 2 for all gear combinations shown below.
- 5. Find a formula showing the relation of the gear ratio and the two numbers of teeth. Note the sign!

#### Desuit-

Dage 22/68

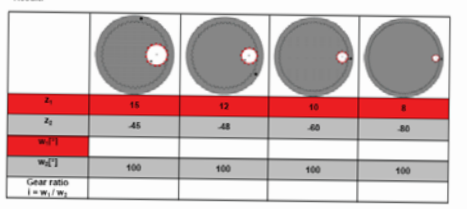

## The formula for the gear ratio i as a dependence of the teeth numbers z, and z, is:  $\mathbf{r}$

Manual doc 0 Ingendi Edutainment (www.ingendi.de/gearbasic) This document is protected by copyright and Dage 2010

## E7: The gear ratio of four gears (spur gears)

#### Introduction

Four gear wheels engage each other and transmit a rotation from the first gear wheel (input) into a rotation of a second gear wheel which transmit its rotation to a third gear wheel which transmits its rotation to a forth gear wheel (output).

#### Task:

- Determine the gear ratio as a relation of the teeth count of four gear wheels.
- Start the exercise E07 Gear ratio four gears.gb
- Set number of teeth given by the table by typing in the red, dark red, green and dark green input  $F_{sub}$
- 3. Press [30] button to set the conjometer scales to zero.
- 4. Click the dark green / white gear wheel, hold the mouse button down and turn the dark green / white gear. This also rotates the dark read, red and green gear wheel. Turn until the green (!) gear wheel rotation angle is set to 100 °, will now 100 degrees.<br>Enter the current angle is set to 100 °, will now 100 degrees.<br>Enter the dark green / white gear wheel has a different rotation direction than the green gear.
- 
- wheel, give the entered value a negative sign.
- Calculate the gear ratio i by dividing w, by w, Note the sign!
- Repeat the procedure from step 2 for all gear combinations shown helow

Result:

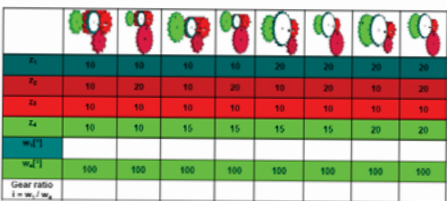

What influence have the second and third gear wheel on gear ratio and rotation disastive?

Find a formula showing the relation of gear ratio i and teeth rumbers z. z. z. and z. Note the sign!

 $\mathbf{r}$ 

Marval don 6 Incendi Edulatorent Iway, inpendi delpearbasic) This document is protected by copyright and marked with a digital water mark. Every unsurfly may use is strictly fruit-to-

Dage 2044

## E12: Planetary gear - revolving gear ratio

#### Introductions

The stationary gear ratio takes its name from the fact that the planetary gear wheel carrier is held stationary. However, there are also other ways to operate a planetary gear set for example to hold the sun (2) or the ring gear (1) stationary. In both cases the planetary gear wheels are revolving around the sun (2) gear wheel.

For the following exercise the sun gear wheel is (2) fixed and the planetary carrier works as input (4).

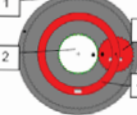

### Task: Determine the gear ratio.

- 1. Start the exercise E12 Planetary gear\_revolving\_ratio.gb.
- 2. Set number of teeth given by the table by typing in the red, green and gray input fields.
- 3. Press [30] button to set the conjometer scales to zero.
- 4. Click on the red / white planetary gear wheel carrier, hold the mouse button down and turn it until the oray (1) ring gear wheel is rotated to 100 °. Www. is now 100 degrees. Calculate the oear ratio lines by dividing the turn angle of the carrier by 100°. Enter the result in the inss cell of the table.  $\mathbf{r}$
- Calculate the stationary gear ratio i<sub>sa</sub> and enter it into the table.
- Calculate i<sub>12</sub> with the formula specified in the table and enter the value in the table also.
- Repeat the procedure from step 2 for all gear combinations shown below.

#### Desuit-

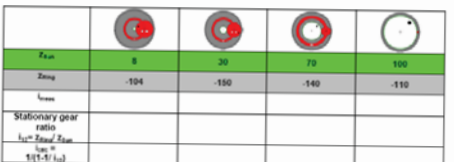

Compare the measured gear ratio values with the calculated gear ratio values!

## E18: Planetary gear - carrier division

The number of planetary gear wheels in a planetary gear set can be selected within wide ranges Depending on the number of teeth and the number of planetary near wheels. it may happen that the planetary gear wheels cannot be placed engaging the other gear wheels while the carrier division angels ( $\beta$ , to  $\beta$ ,) are kept equal

To enable the engaging, the division (B.,

to 6.) angles have to be adapted

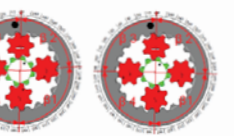

Equal division

Unequal (corrected) division

### Task: Check the specified planetary gear for the need of correction:

- Start the exercise E18 Planetary gear carier division ob.
- Set up the required numbers of teeth and planetary gear wheels.
- Press [20] button to set the goniometer scales to zero.
- 
- Fill in the table "yes" or "no", decending on whether the division angels can be kept equal or not. If there are unequal division angles, use the carrier correction division to Carle drisen corection blend out and to blend in the correction for hetter identification.
- Repeat the procedure from step 2 for all table columns.
- Calculate the missing entries in the table, accurate to three decimals.

#### Beauti

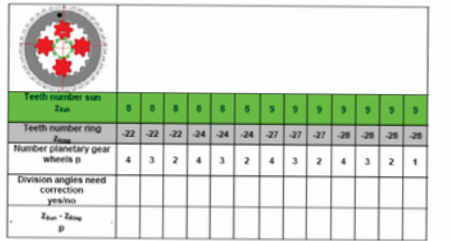

Can you find a rule that describe if the division angles can be equal?

## E16: Summing gear - hybrid

A summing gear allows the merging of two power inputs into one power cadrad. The example can be found in the Toyota Prius and shows the output of a combustion engine (1) and the output of an electrical engine (2). Both engines drive (3) the same output shaft

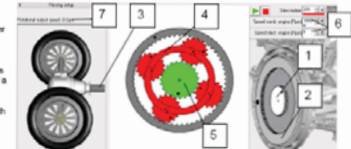

To do this the combustion engine (1) is connected to the planetary gear carrier (4) and the electrical engine (2) is connected to the sun gear wheel (5) of a planetary gear set. The rotational speeds of the engines can be set separately for both engines via input fields (6). The merged output speed is indicated in a display (7).

Task: Determine the merged output speed.

- Start the exercise E16 Summing gear hybrid ab.
- Calculate i., and i. and enter the results into the table.
- Set the required rotational speeds for electrical and combustion engine.
- Read the output speed and enter it into the table.
- Provident the property that were a new year were.
- 6. Calculate the missing entries in the table.

**Desuit** 

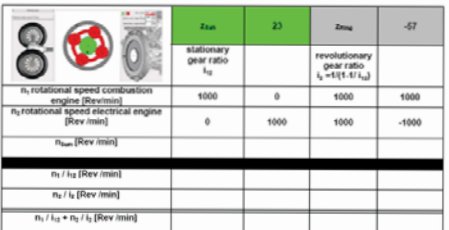

Manual doc 0 Ingendi Edutainment (www.ingendi.de/pearbasic) This document is protected by copyright and Page 10/54 Manual doc o imperio postaminent (www.inperio.componiosor.) The second

Manual doc 0 Ingendi Edutainment (www.ingend.de/gearbasic) This document is protected by copyright and<br>marked with a digital water mark. Every upsychology is a suppresentation of the protected

Dage 14/64

## E21: Four speed automatic transmission - original buildup

#### Introduction:

The figure shows the gear view of the GEARBASIC software extended with clutches and brakes placed in a transmission bell housing.

Additional another component must be added, which ensures that the different speeds and torques between the engine and output shaft during gear speed change or starting are slowly equalized. This component is called torque converter and has the right shown symbol.

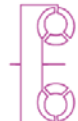

## Task:

#### Complete the figure

- 1. Assign the switching elements 0.000000000 to their correspondences in the figure with connecting lines.
- 2. Draw the torque converter in the figure.
- Identify the input and output.
- 4. Sketch the power flow of the first gear speed in the figure.

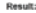

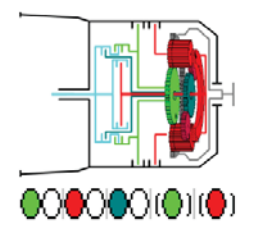

The previous examinations of the gear ratios are always related to the speed of the engine crankshaft (1) and the output speed (3) of the gear output (2) the ring cent wheel

Introduction

To calculate the speed of a vehicle two additional factors have to be considered

The transmission is not directly competed to the wheels. It is connected via the differential gear (4). The differential gear (4) distributes the gear rotation to the two driving wheels.

The differential gear is also a gear set, so it has its own gear ratio that has to taken into account. To do this incut a gear ratio into the corresponding input field (S). Now, the speed of the wheel drive shaft (S) and the wheel can be calculated. To get the vehicle speed it is necessary to calculate the travel distance of one wheel revolution. This travel distance depends on the wheel diameter (7) which also can be set.

#### Task: Determine the maximum speeds for each onar speed of the automatic transmission)

retentione are manimum speece no seuri gear speec or are exported the record ob.

E24: Four speed automatic - vehicle speed

- Enter the differential gear ratio 4.1 and the wheel diameter 600mm.
- Set an engine speed of 6000 reviewn
- Select the required gear speed by click on the gear speed table.
- Boad the speedpreeter and enter the value in v.
- Sketch a point with the coordinate n<sub>exx</sub> / v<sub>exx</sub> in the diagram.
- Sketch a line through the origin and this point
- Reneal from then 4 for each near speed

Page 39/58

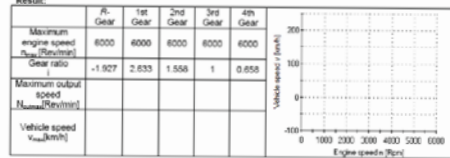

Read from the diagram the vehicle speeds that can be reached with an engine idle speed of 800 rev / min in the first, second and reverse onar speech?

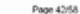

## E22: Ravigneaux gear set - carrier division

In evereise E18 we learned that it is necessary to correct carrier division angels ( $\beta$ , to  $\beta$ <sub>3</sub>) to engange all gear **Wheels** 

The Ravigneaux gear set makes this problem more complex. The already known problem from the planetary gear. set exists here too.

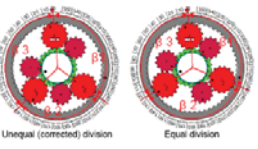

But even if this croblem is solved, there is no quarantee that the short and long planet gear wheels are correctly engaged. To bring them into the engagement, the carrier division angels (B, to B<sub>3</sub>) have to be changed. This can result in significant differences in the carrier division angles.

Task: Change the carrier division angles until all gear wheels are angaged

- Start the exercise E22 Ravioneaux-carrier division ob.
- 2. Enter the required numbers of teeth and planetary gear wheels.
- 3. Press [20] button to set the conjometer scale zero.
- 4. Use the feeth ofs, inout field for each planetary gear wheel to change the corresponding carrier division angle.
- 5. Use the input field planetary division to hide and show the changed carrier [Coxin dvision correction division angles.  $100 -$

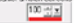

6. Repeat the procedure from step 2 for all table columns.

Result:

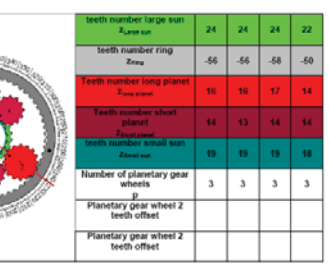

Manual doo 0 Ingendi Edutainment (www.ingend.de/gearbasic) This document is protected by copyright and<br>marked with a dioital water mark. Every unauthorized use is strictly forbidden! Page 40/58

Manual doc 0 Ingendi Edutainment (www.ingend.deigearbasic) This document is protected by copyright and<br>marked with a digital water mark. Every unauthorized use is strictly forbidden!

Manual doc 0 Ingendi Edutainment (www.ingend.deigearbasic) This document is protected by copyright and

## E31: Seven speed automatic transmission - original build-up

#### Introduction:

The figure shows the gear view of the GEARBASIC software extended with clutches and brakes placed in a transmission bell housing.

Additional another component must be added, which ensures that the different speeds and torours between the engine and output shaft during gear speed change or starting are slowly equalized. This component is called forgue converter and has the right shown symbol.

## Tasks

Result

Complete the figure

- 1. Assign the switching elements **000000** (0) (0) (0) to their correspondences in the figure with connecting lines.
- 2. Draw the torque converter in the figure.
- 3. Identify the input and output.
- 4. Sketch the power, flow of the first gear speed in the figure.

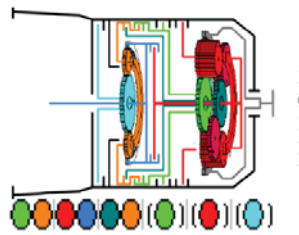

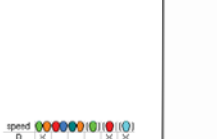

 $V$  V

Page 49/58

 $\times$   $\times$   $\times$ 

 $\overline{\times}$ 

 $\overline{\mathbf{v}}$ 

 $\mathbf{x}$ 

## E30: Seven speed automatic transmission (Lepelletier set) - gear ratio

Introduction This automatic transmission consists of six. speed automatic transmission with an additional switchable brake and has seven forward gears and one reverse gear. The gear ratios are ideal for use in a motor vehicle. The output is performed in any gear by the ring gear wheel of the Ravigneaux gear set

To change gear speed, three clutches and three brakes are needed.

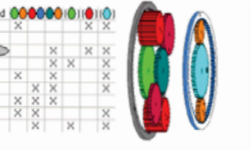

- vass.<br>Determine gear ratios for all gear speeds of a seven speed automatic transmission:<br>1. Start the exercise E30\_Seven\_speed\_automatic\_transmission\_iepelletier\_gear\_ratio.gb.
- Select the required gear speed by click on the gear speed table.
- Press [201] button to set the opniometer scales zero.
- Turn the white input gear wheel with the mouse until the output gear wheel has rotated by 100 °.
- Enter the rotation angle of the input own w\_\_\_\_into the table
- If the input gear wheel has a different rotation direction than the output gear wheel, give w.... a negative sign.
- 
- 7. Calculate the ratio by dividing w<sub>reat</sub> by w<sub>ednes</sub><br>8. Receal the procedure from step 2 for all gear speeds.

#### **Result:**

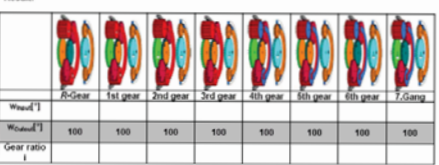

Does the seven speed automatic transmission have a direct oper speed in which all gears are blocked and a Centralin of cove results?

is it cossible to decouple the seven speed automatic transmission from the engine completely with the existing switching elements?

Manual doc 6 Incendi Edutainment (www.inpend.de/pearbasic) This document is protected by copyright and Page 48/58 MARINA ODD O' FRANKE EIDDEFFERER (WWW.FRANKE.ORIGINATIOS) THIS CODUTY

## E25: Six speed automatic transmission (Lepelletier set) - power flow

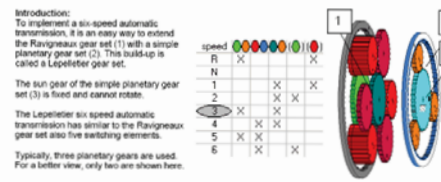

Task: Determine the power flow for each gear speed and draw it into the figure. Further information regarding power flows can be found in E15 planetary gear power flow.

- Start the exercise E25\_Six\_speed\_automatic\_transmission\_lepelletier\_power\_flow.gb.
- Select the required gear speed by click on the gear speed table.
- Turn with the mouse the white input gear wheel, identify the power flow and draw it into the gear
- 4. Repeat the procedure from step 2 for all gear speeds.

**Result:** 

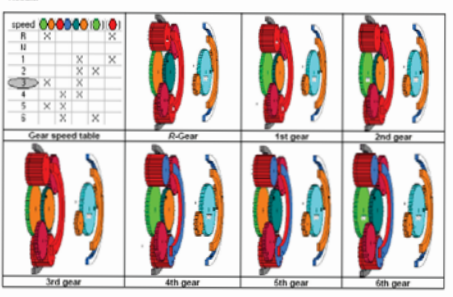

Manual doc 0 Ingendi Edutainment (www.ingend.delgearbasic) This document is protected by copyright and<br>manual with a dicital water mark. Every unauthorized use is strictly forbidden! Dage 43/58

Manual doc 0 Ingendi Edutainment (www.ingend.deigearbasic) This document is protected by copyright and<br>marked with a clotal water mark. Every unauthorized use is strictly forbidden!

## E36: Nine speed automatic gear changes with a switching element

To activate an individual gear speed, the switching elements (brakes and clutches) must be activated or disabled. Fast and economical gear changing can be performed if only one switching element is disabled and<br>only one other switching element is activated. These gear speed changes uses only one switching element.

The gear change matrix with one switching element clearly shows the possible gear speed changes with only one switching element. We demonstrate this with a fictive three gear automatic transmission

For each gear speed one row and one column is required. With three gear speed a table is created with three columns and three rows. On the diagonal from top left to bottom right are the names of all gear speeds.

#### Now we literate the diagonal:

We start with the first gear speed in the first field

The green fields, right of the diagonal represent the gear speed change into a higher gear, the red boxes on the left of the diagonal, represent a gear speed shift into a lower gear. The following table lists the meaning of each field and specifies the number of switching elements that have to be changed for the corresponding gear speed change.

If the gear change of the corresponding table field is supported with only one switching element, we ment the name of the destination gear speed. If it's not possible, we left the field empty.

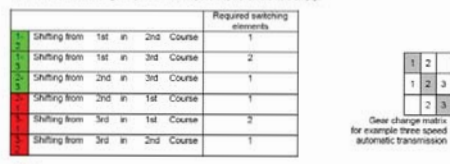

#### Task

#### Complete the gear change matrix for all forward gear speeds of a Ravigneaux gear set.

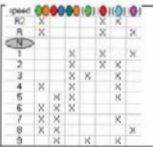

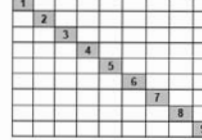

 $\frac{1}{2}$ 

Manual dop 0 Ingendi Edutamment (www.ingendi.deigearbasic) This document is protected by copyright and

## E29: Seven speed automatic transmission (Lepelletier set) - power flow

Introduction: For the realization of a seven. speed automatic transmission it is sufficient to equip the fixed sun gear (6) of the six-speed automatic transmission with a switchable brake.

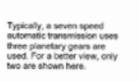

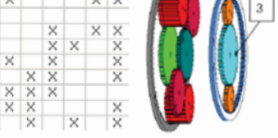

Task: Determine the power flow for each gear speed and draw it into the figure. Further information regarding power flows can be found in E15 planetary gear power flow.

Start the exercise E29\_Seven\_speed\_automatic\_transmission\_lepelletier\_power\_flow.gb.

- Select the required gear speed by click on the gear speed table.
- Turn with the mouse the white input gear wheel, identify the power flow and draw it into the gear
- 

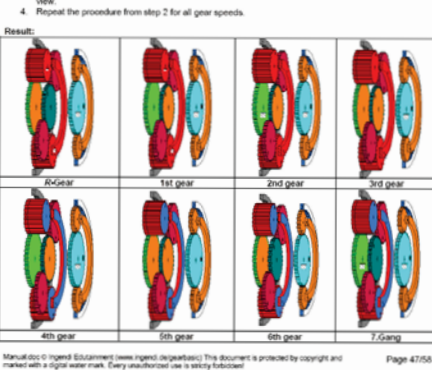

## E35: Nine speed automatic transmission, original construction

#### **Introduction:**

The figure shows the gear view of the GEARBASIC software extended with clutches and brakes placed in a transmission bell housing. Additional another component must be added, which ensures

that the different speeds and torques between the engine and output shaft during gear speed change or starting are slowly equalized. This component is called torque converter and has the right shown symbol.

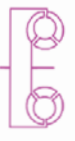

**Task** 

Complete the figure:

- 1. Assian the switching elements **000000** (0) (0) (0) (0) (0) to their correspondences in the figure with connecting lines.
- Draw the torque converter in the figure.
- Identify the input and output
- 4. Sketch the power flow of the first gear speed in the figure.

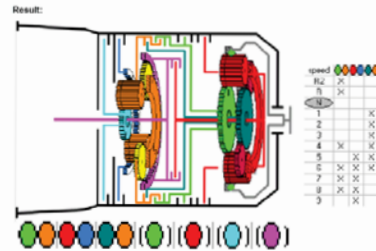

Manual doc O Ingendi Edutainment (www.ingendi.de/gearbasic) This document is protected by copyright and Page 53/58 marked with a digital water mark. Every unauthorized use is strictly forbidden

## Page 54/58

# Quickstart of full version: 8. Enter license code

1. Insert CD2. Autostart or start "start.exe" 3. Select language 4. Select GEARBASIC5. Start multimedia presentation or instruction manual 6. Start GEARBASIC-Software from CD 7. Activate Internet access (WithoutInternet access you cannot start the GEARBASIC und you need a license dongle)

9. Confirm license information

10. Select desired exercise from folder "exercises-workingsheets"

11. To edit exercises/workingsheets, hold <Ctrl> and <Shift> and click with right mouse button on the gear view

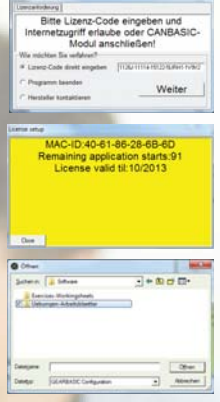

# License code:

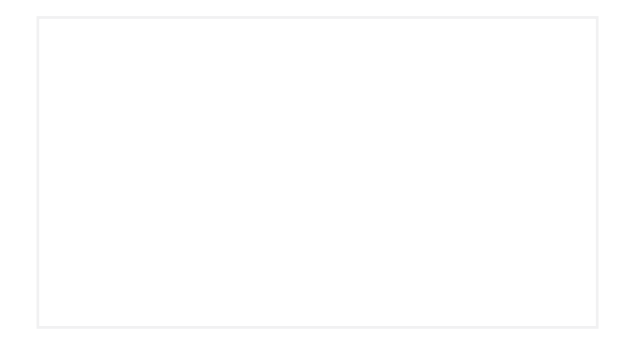

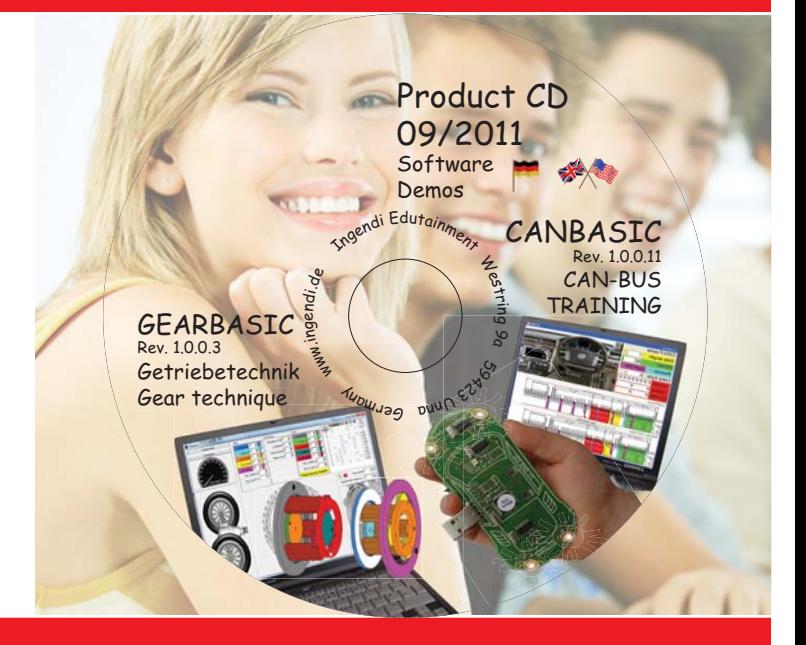

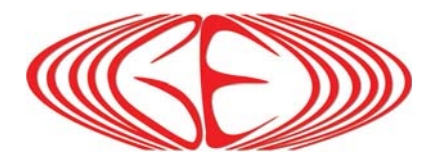

INGENDI EDUTAINMENTDipl-Ing. E.O. Derwald Westring 9a 59423 Unna Germany Tel: +49 2303 903526-0Fax: +49 2303 903526-6 mail@ingendi.de www.ingendi.de/gearbasic